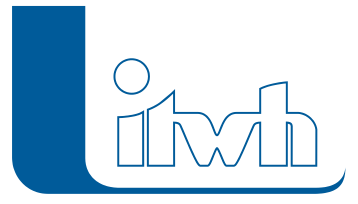

# **HE** Release Notes

# **HYSTEM-EXTRAN Version 8.3**

# Einführung

Bei der neuen Version 8.3 haben wir neben vielen Detailverbesserungen die Schwerpunkte u.a. auf die Themen Urbane Sturzfluten, Bemessung und Schmutzfrachtsimulation gesetzt. Neue smarte Assistenten helfen bei der Analyse der Netzstruktur. Dabei sind neue Funktionen entstanden, die auch bei der allgemeinen Modellerstellung und Modellprüfung hilfreich sind und Bearbeitungszeit sparen. Eine ausführliche Beschreibung findet sich im nachfolgenden Text.

**Hinweis: Mit der Version 8 erstellte Projektdaten können nicht mit der Vorgängerversion 7 bearbeitet werden.**

# HYSTEM-EXTRAN 8.3 – Neue Funktionen und Verbesserungen

- [Prüfen und Erkunden](#page--1-0)
- [Modellierung](#page--1-0)
- [Hydrodynamische Bemessung des Profilquerschnitts](#page--1-0)
- [Effizienteres Arbeiten mit HYSTEM-EXTRAN](#page--1-0)
- [Hintergrundbilder](#page--1-0)
- [Import und Export](#page--1-0)
- [Vereinfachung von Kanalnetzmodellen](#page--1-0)
- [LANGZEIT und Schmutzfracht](#page--1-0)
- [Urbane Sturzfluten \(2D\)](#page--1-0)

# Prüfen und Erkunden

Ausgangsdaten für ein Rechenmodell sind häufig die Bestandsdaten. Dann ist der erste Schritt, sich mit diesen Daten vertraut zu machen, sie zu prüfen und ggf. anzupassen. Hier bietet HYSTEM-EXTRAN 8.3 neue Möglichkeiten.

# Assistent Einzugsgebiete

Mit dem Assistent Einzugsgebiete kann mit den neuen Optionen "planerische Richtung" und "Durchflussvolumen" angezeigt werden, wie die Einzugsbiete der Auslässe aussehen. Der Assistent erzeugt eine Sammelgruppe mit allen Auslass-Einzugsgebieten, die dann eingefärbt werden kann. Damit kann auch geprüft werden, ob alle Haltungen einem Einzugsgebiet eines Auslasses zugeordnet werden können. Können die Haltungen nicht zuordnet werden, ist das ein Indiz für Unterbrechungen

Seite 1 von 7 • Stand: Freitag, 4 April 2025 02:18:53

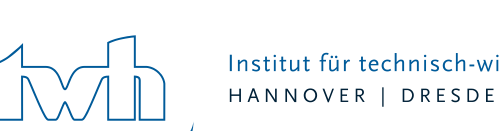

und Lücken in den Daten.

#### Einfärbungen

Wir haben neue Einfärbungen ergänzt, die die Analyse eines Kanalnetzmodells erleichtern. Man kann jetzt die Querschnittsflächengröße einfärben. Gerade wenn viele verschiedene Profiltypen im Kanalnetz vorkommen, ist dies ein sehr flexibles Kriterium. Hiermit lassen sich die Hauptfließwege im Kanalnetz identifizieren. Weiterhin kann man bei Haltungen die angeschlossene Flächengröße, den Befestigungsgrad, die Rauhigkeitsbeiwerte und Regenschreiberzuordnung einfärben. Damit ist es jetzt möglich, diese für die Kanalnetzsimulation wichtigen Eigenschaften visuell zu prüfen.

# Flächenkreise oder Flächenrechtecke

Um das Flächenmodell zu prüfen, haben wir für Einzelflächen mit Flächenpolygon das Standarddarstellungsprofil erweitert. Flächen ohne Abfluss werden in der Kartenansicht optisch anders dargestellt um fehlende Zuordnungen erkennen zu können.

Viele – vor allem ältere – Kanalnetzmodellen enthalten noch keine Flächenpolygone. Diese Flächendatensätze sind in der Netzansicht "unsichtbar" und schwerer zu kontrollieren. Mit der neuen Funktion "Flächenzuordnung anzeigen" werden Flächen ohne Polygon sichtbar gemacht. Die Größe aller an eine Haltung angeschlossenen Flächen wird zusammenaddiert und maßstabsgerecht wahlweise als Kreis oder als Rechteck auf die Haltung gezeichnet. Bei der so erzeugten künstlichen Haltungsfläche werden befestigte und unbefestigte Flächen durch Farben unterschieden, so dass der Befestigungsanteil erkennbar ist. Optional kann die Anzeige auf Flächen ohne Flächenpolygon eingeschränkt werden. Häufig haben in einem Kanalnetzmodell nur die befestigen Flächen eine Geometrie, so dass unbefestigte Flächen nicht explizit dargestellt werden. In Zusammenhang mit einer Hintergrundkarte lässt sich dann die an eine Haltung angeschlossene Fläche leicht visuell überprüfen.

# Modellvergleich

Möchte man zwei Varianten eines Kanalnetzmodells vergleichen, gibt es den Modellvergleich im HE-Viewer. Optional lassen sich jetzt nur echte Modellgrößen (Eingabewerte) und nicht wie vorher auch abgeleitete Größen (z.B. das Haltungsgefälle) vergleichen. Dadurch wird die Trefferliste kleiner und übersichtlicher, denn es werden nur echte Änderungen angezeigt.

## Modellierung

Uns hat das Thema Begrenzung von Abflüssen und Einleitungen bei Extremniederschlägen beschäftigt sowie die Frage, wann aus einem Schacht austretendes Wasser als Überstau zu zählen ist.

## Dachabflüsse nach DIN 1986-100

In HYSTEM-EXTRAN 8.3 kann man jetzt den Drosseleffekt, der durch die begrenzte Leistungsfähigkeit der Gebäudeentwässerung (Dachrinnen und Fallrohre) und der Anschlussleitungen entsteht, bei der Simulation berücksichtigen. In den Abflussparametern kann eine Bemessungsregenspende angeben werden. Übersteigt der Niederschlagsabfluss diesen Wert, wird das überschüssige Wasser nicht direkt in die Kanalisation abgegeben. Da in der klassischen Kanalnetzsimulation kein Geländemodell zur Verfügung steht, hält HYSTEM-EXTRAN das überschüssige Wasser in einem virtuellen Speicher zurück und leitet es verzögert in das Kanalnetz ab. Extreme Abflussspitzen werden so abgemildert. Dies ist der vereinfachte Ansatz. Realistischer ist der Abfluss über die Dachkante auf das umliegende Grundstück. Dieses Szenario kann mit HYSTEM-EXTRAN 2D simuliert werden. Das Wasser wird vom Dach auf das umliegende Gelände abgegeben und fließt entsprechend dem Geländegefälle wild ab. Hintergrund: Die Bemessung und Ausführung der Dachentwässerung ist in DIN 1986-100 geregelt. Die

Seite 2 von 7 • Stand: Freitag, 4 April 2025 02:18:53

DIN unterscheidet zwischen der planmäßigen Entwässerung z.B. über Dachrinnen und Fallrohre in die öffentliche Kanalisation und der Notentwässerung auf das Grundstück. Bei Extremniederschlägen, die die Kapazität z.B. der Regenfallrohre überschreiten, gelangt nicht der gesamte Abfluss auf direktem Wege in die Kanalisation. Gemäß DIN erfolgt die Bemessung der Dachentwässerung mit einem 5 jährigen Bemessungsregenspende. Da das DWA Arbeitsblatt 118 außer für unterirdische Verkehrsanlagen keine Häufigkeiten von über 5 Jahren fordert, ist die Aufteilung des Dachabflusses in eine planmäßige Ableitung und in eine Notentwässerung für die üblichen Bemessungslastfälle meist nicht relevant. Bei einer Langzeit-Seriensimulation können in der Starkregenserie sehr wohl extreme Ereignisse vorkommen, die die Dachentwässerung überlasten. Diese Effekte können jetzt in der Simulation berücksichtigt werden.

# Einleitbegrenzung

Einleitbegrenzungen können jetzt modelliert werden, ohne dass fiktive Netzelemente angelegt werden müssen. Der Aufwand für die Modellierung ist deutlich geringer. Einleitbegrenzungen sind ein neuer Typ bei den Regenwasserbehandlungen. Dieser Typ hat eine unendliches Rückhaltevolumen und eine benutzerdefinierte zulässige maximale Drosselabflussspende bzw. Drosselleistung. Der neue Typ ermöglicht eine einfache Übernahme der vom Netzbetreiber ausgesprochenen Abflussbegrenzungen in das Modell. Bei einer LANGZEIT-Serien-Simulation wird als Ergebnis das maximal aufgetretene Rückhaltevolumen und seine Jährlichkeit angezeigt. Der Planer erhält so Anhaltspunkte für die Dimensionierung von Regenwasserbehandlungsanlagen.

#### Die Bagatellgrenze bei Überstau

Bei der Auswertung des Überstauvolumens unterscheidet HYSTEM-EXTRAN zwischen dem klassischen Überstau (DWA) und der schädlichen Überflutung (z.B. Baufachliche Richtlinien Abwasser). Der Anwender kann beim Überstauvolumen Grenzwerte angeben. Die Grenzwerte helfen dem Planer bei der Bewertung von hydraulischen Überlastungen. Der erste Grenzwert, die Bagatellgrenze, gibt an, bis zu welchem Überstauvolumen, der Überstau nicht gezählt werden soll. Damit lassen sich Schächte mit nur wenigen Kubikmetern Überstau ausblenden. Der zweite Grenzwert ist das zulässige Überstauvolumen. Er liegt immer über dem ersten Grenzwert. Bei Überstau bis zum zulässigen Überstauvolumen wird angenommen, dass er unschädlich ist, da er z.B. vollständig im Straßenprofil verbleibt. Übersteigt das Überstauvolumen den zweiten Grenzwert, ist von schädlicher Überflutung auszugehen.

## Hydrodynamische Bemessung des Profilquerschnitts

Bei der neuen hydraulischen Bemessung wird der Maximalabfluss, auf den die Haltung dimensioniert wird, mittels hydrodynamischer Simulation erzeugt. Damit entfallen alle Einschränkungen, die das Zeitbeiwertverfahren mit sich bringt. Als Bemessungslastfall können beliebige Modell- oder Naturregen angesetzt werden. Anders als beim Zeitbeiwertverfahren, das nur für reine Verästelungsnetze ohne Sonderbauwerke erlaubt ist, funktioniert die hydrodynamische Bemessung mit beliebigen Kanalnetzen und beliebigen Sonderbauwerken. Haltungen, die bemessen werden sollen, werden in einer Gruppe verwaltet. Nach der Bemessung zeigt das Programm an, welche Haltung angepasst werden müssen und bietet an, die neuen Profilabmessungen in das Modell zu übernehmen.

## Effizienteres Arbeiten mit HYSTEM-EXTRAN

Die neue Version enthält viele Verbesserungen, die das Arbeiten mit HYSTEM-EXTRAN vereinfachen. So wurde u.a. die Baumansicht im HE-Editor und im HE-Viewer thematisch neu sortiert, um dem Anwender das Auffinden bestimmter Informationen zu erleichtern. Im HE-Editor wurden in der

Seite 3 von 7 • Stand: Freitag, 4 April 2025 02:18:53

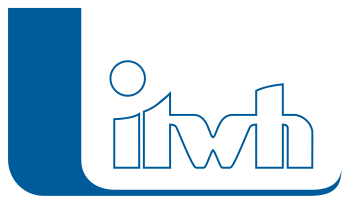

Baumansicht die Kategorien Trockenwetterabfluss und Regenwetterabfluss eingeführt und die Objekte neu zugeordnet, so dass die Baumansicht jetzt eine transparentere Struktur aufweist. Weiterhin haben wir auch die Tabellen im HE-Viewer für die Datenbanktypen HE-Modell, HYSTEM, EXTRAN und LANGZEIT-Serie neu geordnet, so dass man jetzt auch hier die gesuchten Daten und Ergebnisse schneller auffinden kann.

Um das Regenereignis visuell zu überprüfen, das im HYSTEM-Parametersatz als Niederschlagsbelastung angegeben ist, wurde dort eine Schaltfläche eingebaut, mit der man sich dieses Regenereignis grafisch anzeigen lassen kann.

Die Menüs im HE-Editor und HE-Viewer wurde weiter angeglichen, so dass der Längsschnitt im HE-Editor und im HE-Viewer jetzt an der gleichen Stelle zu finden sind.

Wenn man ein Kanalnetzobjekt über die Netzsuche sucht, ist es häufig notwendig, für die Treffer der Suche den Objektdialog aufzurufen, um weitere Informationen zu erhalten. Der Dialog zur Netzsuche enthält jetzt die benötigte Schaltfläche.

Bei Flächenmodellen kommt es vor, dass nicht alle Flächen an das Kanalnetz angeschlossen werden müssen, da sie z.B. versickern. Wir haben die automatische Fehlerprüfung bei Einzelflächen dahingehend geändert, dass Fehler nur noch für angeschlossene Einzelflächen ausgegeben werden. Bei nicht angeschlossenen Einzelflächen erfolgt nur noch eine Warnung, die optional auch abgeschaltet werden kann. Hiermit konzentrieren sich die Fehlermeldungen auf die für die Simulation relevanten angeschlossenen Flächen.

Im HE-Editor können jetzt alle Tabellen in Objektdialogen über die Zwischenablage befüllt oder aktualisiert werden. Das betrifft jetzt zusätzlich auch die Außengebiete, die Speicherschächte und Versickerungselemente sowie die Pumpen. Der Anwender kann die Daten in einem Tabellenkalkulationsprogramm wie LibreOffice Calc oder Microsoft Excel vorbreiten und dann einfach in HYSTEM-EXTRAN einfügen.

Im Sonderprofil-Editor wurden Werkzeuge ergänzt, um das Hintergrundbild zu positionieren und zu skalieren, so dass jetzt Profile von Zeichnungen schneller und einfacher digitalisiert werden können. Diese Verbesserung betrifft auch den Gerinne-Editor.

Zu guter Letzt haben wir unseren YouTube-Kanal im HE-Editor verlinkt. Auf unseren YouTube-Kanal gibt es Videos, die Funktionen von HYSTEM-EXTRAN erläutern.

# Hintergrundbilder

Online Karten und Luftbilder aus WMS oder WFS-Diensten können schon länger genutzt werden. Jetzt kommt die Nutzung von Offline Karten und Luftbildern hinzu. Georeferenzierte Karten und Luftbilder, die lokal auf dem Arbeitsplatzrechner oder im Unternehmensnetzwerk liegen, können als Hintergrundlayer hinzugefügt werden. Verschiedene gängige Format wie, z.B. GeoTIFF oder ECW werden unterstützt.

Hintergrundbilder werden jetzt als georeferenzierte Bilder eingebunden. Georeferenzierte Bilder können in den üblichen Bildformaten vorliegen. Es gibt zusätzlich eine sogenannte World-Datei, in der die Position und Skalierung des Bildes gespeichert ist. Bei Altprojekten wird das Hintergrundbild automatisch in ein georeferenziertes Hintergrundbild konvertiert. Dabei wird im Projektverzeichnis die World-Datei abgelegt. Der bekannte Dialog zum Positionieren und Skalieren des Bildes ist in Menü des Hintergrundlayers in der Kartenansicht umgezogen. Ein Nebeneffekt ist, dass jetzt mehrere

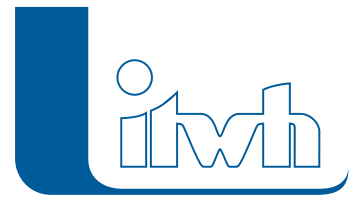

Hintergrundbilder eingebunden werden können. Das muss dann nicht unbedingt eine Hintergrundkarte sein, sondern kann auch z.B. ein Foto von einem Bauwerk sein.

# Import und Export

# ISYBAU-Import

Im Zusammenhang mit ISYBAU-Import wurden uns häufig Anwendungsprobleme geschildert. Daher haben wir uns hier entschieden, hier eine automatische Versionserkennung einzubauen.

# Messdaten-Import

Wir haben HYSTEM-EXTRAN 8.3 einen Import für Messdaten spendiert. Es ist möglich Excel-Tabellen und auch CSV-Dateien zu importieren. Dabei lassen sich auch mehrere Dateien auf einmal zu importieren. Messdaten können in der Simulation verwendet werden als Wasserstände an Auslässen (Außenwasserstand) und als Zuflüsse bei Einzeleinleitern. Des Weiteren lassen sich bei der Modellkalibrierung Messdaten und berechneten Ganglinien vergleichen.

# Varianten

Für Varianten haben wir einen Export entwickelt. Bei Varianten definiert man Teilnetze, die dann durch modifizierte Teilnetze aus externen Datenbanken ersetzt werden. Wenn man so eine Variante angelegt hat, kann man das Modell in eine neue Datenbank exportieren. Wir haben die Varianten inhaltlich ebenfalls verbessert. Die aus einer Variante erzeugen Datenbanken enthalten jetzt keine inkonsistenten Gruppen oder Parametersätze mehr.

# Vereinfachung von Kanalnetzmodellen

In HYSTEM-EXTRAN 8.3 wurden zwei Werkzeuge ergänzt, um die Simulation von Kanalnetzmodellen schneller und stabiler zu machen: Der Assistent Grobnetz und der Import von Abfluss- und Frachtwellen aus KOSIM.

Der Assistent Grobnetz fasst Haltungen in einem Kanalnetzmodell regelbasiert zusammen, so dass man ein Modell mit kürzeren Rechenzeiten erhält. Je weniger Haltungen in einem Modell enthalten sind und je länger diese Haltungen sind, desto schneller ist die Simulation. Beim Zusammenfassen werden auch angeschlossene Flächen und Einzeleinleiter berücksichtigt. Die Grobnetzbildung läßt sich auch nur auf eine Gruppe anwenden. Das kann dazu genutzt werden, um Teilbereiche im Kanalnetzmodell zu vereinfachen oder um Schächte mit Überstau vor dem Zusammenfassen zu schützen. Die Änderungen werden in einer Log-Datei protokolliert. Bei sehr großen Netzen oder sehr vielen Rechenläufen, kann ein Grobnetz die Rechenzeiten erheblich verkürzen. Anwendungsbeispiel: Bei einem großen Abwasserverband wird das Kanalnetz der Stadt als Feinnetz, die Kanalnetze der Umlandgemeinden als Grobnetz abgebildet.

Statt ein Teilnetz zusammenzufassen, kann man alternativ den Abfluss aus dem Teilnetz als Zuflusswelle übernehmen. Das Teilnetz wird in KOSIM abgebildet und simuliert. KOSIM erzeugt eine Ausgabedatei, die im EXTRAN-Parametersatz als Zuflusswelle angegeben werden kann. Wellendateien, die mit Hilfe von KOSIM erzeugt wurden, enthalten auch Frachten, so dass dieser Ansatz auch bei einer Schmutzfrachtberechnung verwendet werden kann.

# LANGZEIT und Schmutzfracht

Für einige der folgenden Funktionen wird das Erweiterungsmodul "LANGZEIT" benötigt.

Die Schmutzfrachtsimulation und deren regelwerkkonforme Ergebnisauswertung wurden ausgebaut. Mit den Bauwerken und den zugehörigen Einzugsgebieten kann man sein Kanalnetzmodell

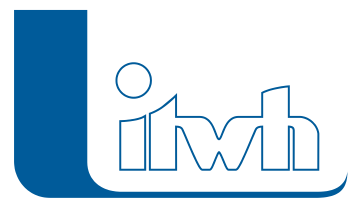

strukturieren und jetzt sogar nach KOSIM exportieren.

Für die Auswertung einer Schmutzfrachtberechnung oder für Einleitanträge muss man Einzugsgebiete ermitteln. In HYSTEM-EXTRAN 8.3 haben wir den Assistent Einzugsgebiete weiter verbessert. Es ist jetzt auch möglich die Einzugsgebiete basierend auf der planerischen Richtung der Haltungen oder dem hydrodynamisch berechneten Durchflussvolumen zu ermitteln. Diese beiden Methoden liefern robustere Ergebnisse als bisher. Als weitere Option haben wir die Möglichkeit eingebaut eindeutige oder überlappende Einzugsgebiete zu erzeugen. Bei einem Bauwerk sind z.B. die Flächen eindeutig zu einem Einzugsgebiet zugeordnet. Bei einem Einleitantrag möchte man gerne alle Flächen mit Verbindung zu einem bestimmten Auslass kennen. Dabei muss die Zuordnung von Flächen zu Auslässen nicht eindeutig sein.

Der Assistent Einzugsgebiete ermittelt für Bauwerke auch die direkten Vorgänger-Bauwerke und speichert diese Informationen in den Bauwerken ab. Sind Vorgänger-Bauwerke definiert, zeigen jetzt die Zuordnungslinien auch die Verknüpfungen zwischen den Bauwerken an, so dass man leicht die Zusammenhänge im Kanalnetz (Vorgänger / Nachfolger) erkennen kann.

Die Bauwerke enthalten jetzt die Information zu den Vorgänger-Bauwerken und die Informationen über die angeschlossenen Einzugsgebiete. Mit dem Assistent Fließzeit lassen sich die Fließzeiten in den Einzugsgebieten sowie die Fließzeiten zwischen den Bauwerken ermitteln, so dass man hier alle Informationen für ein hydrologisches KOSIM-Modell erhält. HYSTEM-EXTRAN kann mit diesen Informationen ausgehend von einem Feinnetz ein hydrologisches Ersatzsystem aggregieren und als KOSIM-Modell exportieren.

HYSTEM-EXTRAN 8.3 bietet neue Auswertungen für die Schmutzfrachtberechnung. Neu dazugekommen sind die Auswertung für das fiktive Zentralbecken, die Ausgabe der kumulierten Frachten und die Ausgabe des maximalen Drosselabflusses bei Bauwerken sowie zur Überprüfung der Eingangsdaten die Ausgabe der Einwohner je Bauwerk und eine Statistik für die Trockenwetterzuflüsse und –frachten im HE-Viewer.

Das Aufstellen hydrodynamischer Schmutzfrachtmodelle und die Auswertung der Ergebnisse wird durch die vielen Neuerungen erheblich vereinfacht und beschleunigt.

## Fiktives Zentralbecken

Um das fiktive Zentralbecken im Modell abzubilden, definiert man ein Bauwerk als Klärwerk. Dann kann man hier das erforderliche Gesamtvolumen und den Mischwasserabfluss zur Kläranlage angeben. Diese Werte müssen derzeit noch vom Anwender nach ATV A128 ermittelt werden. Um eine Berechnung mit dem fiktiven Zentralbecken durchzuführen, muss das Kanalnetz entsprechend ATV A128 aufgeweitet werden, damit das Wasser rückstaufrei abfließen kann. Mit der neu eingeführten hydrodynamischen Bemessung können die Haltungen automatisiert vergrößert werden. Der neue Assistent fiktives Zentralbecken vergrößert die Drosseleinrichtungen an Mischwasserüberlaufbauwerken entsprechend.

## Urbane Sturzfluten (2D)

Für die folgenden Funktionen wird das Erweiterungsmodul "Urbane Sturzfluten 2D" benötigt.

## Überflutung aus Straßenabläufen (2D)

Straßenabläufe können jetzt auch Wasser aus dem Kanalnetz an das Gelände abgeben. Bislang konnten Straßeneinläufe nur Wasser aufnehmen. Hintergrund: Straßenabläufe (bzw. allgemein Einläufe) liegen häufig tiefer als Kanalschächte, vor allem auf Parkplätzen oder in Garagenhöfen. Bei

Seite 6 von 7 • Stand: Freitag, 4 April 2025 02:18:53

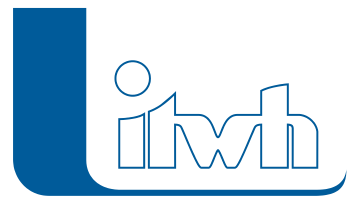

Überlastung des Kanalnetzes tritt Wasser häufig dort zuerst aus. In der aktuellen Version kann dieser Effekt simuliert werden. Außerdem können in der Auswertung die einzelnen Abläufe und Schächte jetzt getrennt analysiert werden.

## Außengebiete (2D)

Der Abfluss von Außengebieten wird in HYSTEM-EXTRAN als Zufluss zu einem Schacht simuliert. Dieser Schacht kann jetzt mit dem umliegenden Gelände gekoppelt werden. Das Wasser fließt von dort auf der Geländeoberfläche weiter. Dies kann auch ein Graben sein. Hintergrund: Bei extremen Starkregen erreicht wild abfließendes Wasser aus Außengebieten den Ortsrand und trägt zur Überflutung bei. Das Geländemodell für die gekoppelte Simulation urbaner Sturzfluten ließe sich auch auf die Außengebiete erweitern. Es entstünde ein sehr großes Geländemodell und damit sehr lange Rechenzeiten. Besser ist es das Geländemodell auf die Ortslage zu begrenzen und die Zuflüsse aus Außengebieten einzuspeisen.

# **Begrenzung der Fließgeschwindigkeiten auf der Oberfläche (2D)**

Durch die numerische Simulation kann es bei den Fließgeschwindigkeiten auf der Oberfläche in Ausnahmefällen zu Ausreißern kommen. Dies wird nun verhindert, indem die Fließgeschwindigkeiten auf einen maximalen Wert von 15 m/s begrenzt werden.

# **Editierbarer Auswertungszeitraum für 2D-Ergebnisse (2D)**

Für 2D-Simulationen kann jetzt ein Auswertungszeitraum angegeben werden. Die Ergebnisse der Wasserstände und Fließgeschwindigkeiten auf der Oberfläche können so auf einen sinnvollen Zeitraum begrenzt werden. Der Zeitraum für einen Vorlauf, um beispielsweise Gewässer zu füllen, kann somit aus der Ergebnisausgabe ausgespart werden.

# **Validierung von horizontal gekoppelten Auslässen (2D)**

Bei der Durchführung einer gekoppelten Simulation wird nun eine Validierung für Auslässe, die als 2D-Kopplungsknoten markiert sind, durchgeführt. Bei der Verwendung der horizontalen Kopplung, sollte die Sohlhöhe des Auslasses nicht tiefer liegen als das Oberflächenmodell an dieser Stelle.